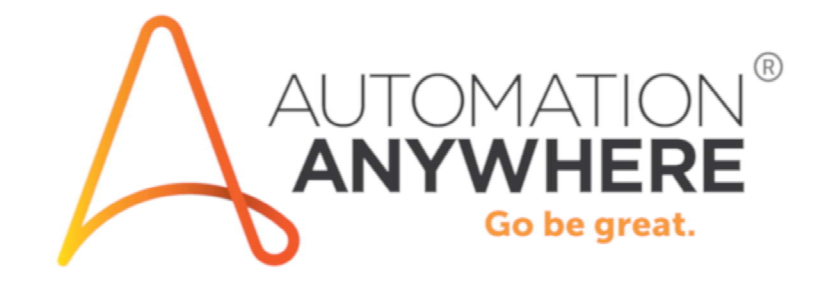

í

Automation Anywhere Community Edition 설치 가이드

## 환영 인사

Automation Anywhere Community Edition에 오신 것을 환영합니다. 본 가이드의 목적은 여러분이 Community Edition 구성 요소를 설치하여 RPA와 자동화의 여정을 시작할 수 있도록 돕는 것입니다.

## 시작하기

Automation Anywhere Community Edition에 등록하면, 시작을 안내하는 환영 이메일을 받게 됩니다.

메시지에서 컨트롤 룸 URL 링크와 사용자 이름 및 비밀번호가 있는 곳까지 페이지를 아래로 스크롤합니다. 컨트롤 룸을 시작하는 링크를 클릭합니다.

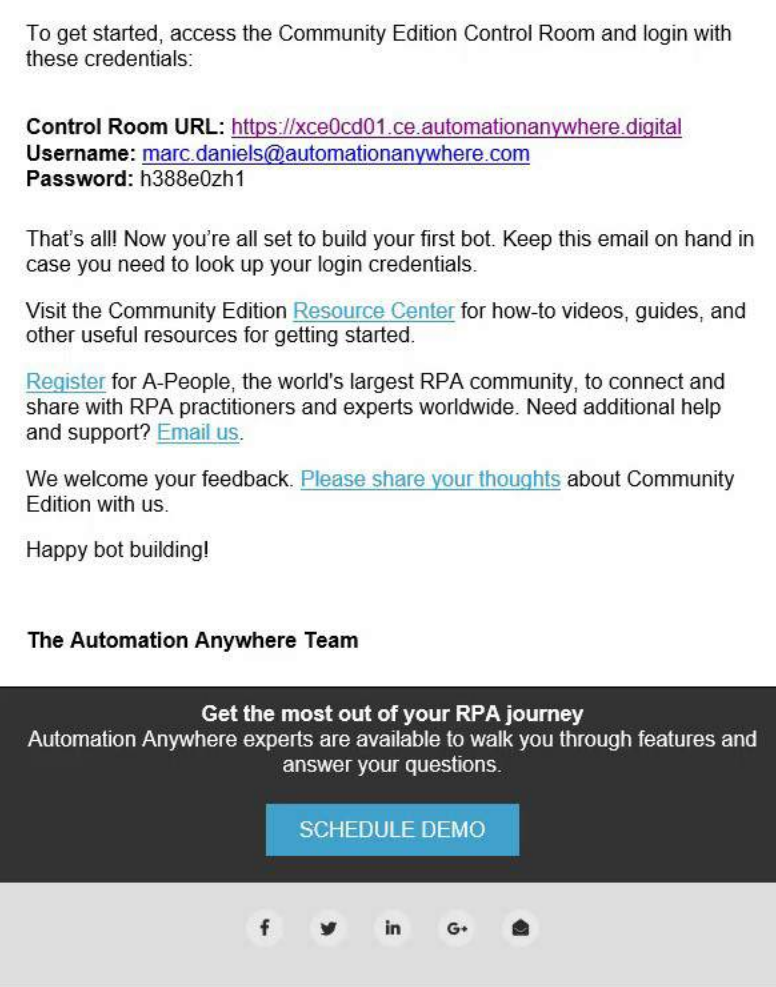

중요사항: Automation Anywhere의 기존 고객이거나 파트너이면서 라이선스된 버전의 클라이언트를 사용하고 있는 경우, Community Edition으로 교체하지 마십시오.

컨트롤 룸이 시작됩니다. 수신한 이메일에 있는 사용자 이름과 비밀번호를 입력합니다. 그런 다음 'Log in(로그인)' 버튼을 클릭하여 컨트롤 룸에 로그인합니다.

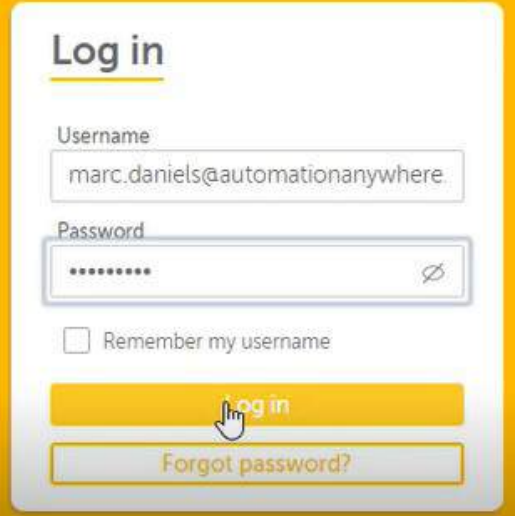

## 컨트롤 룸 화면이 표시됩니다.

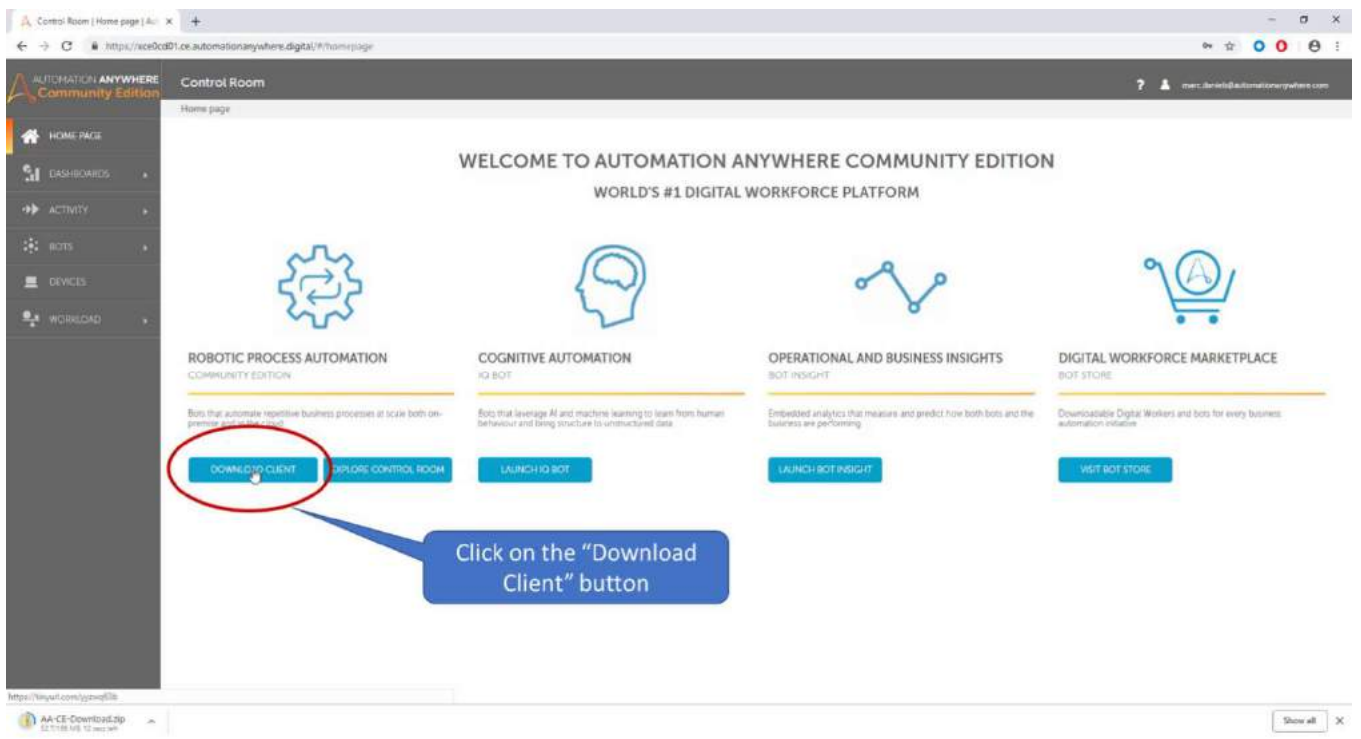

'Download Client(클라이언트 다운로드)' 버튼을 클릭합니다. ZIP 파일이 다운로드될 겁니다.

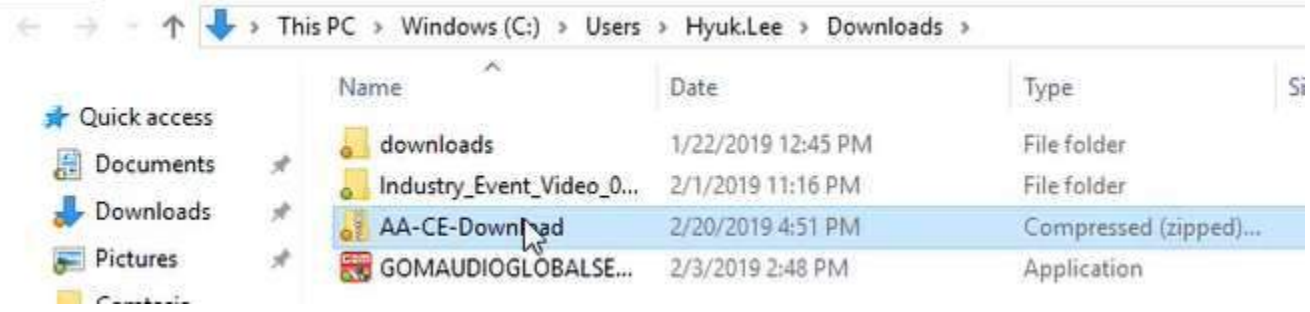

다운로드(ZIP) 파일을 더블 클릭하여 해당 항목을 풉니다.

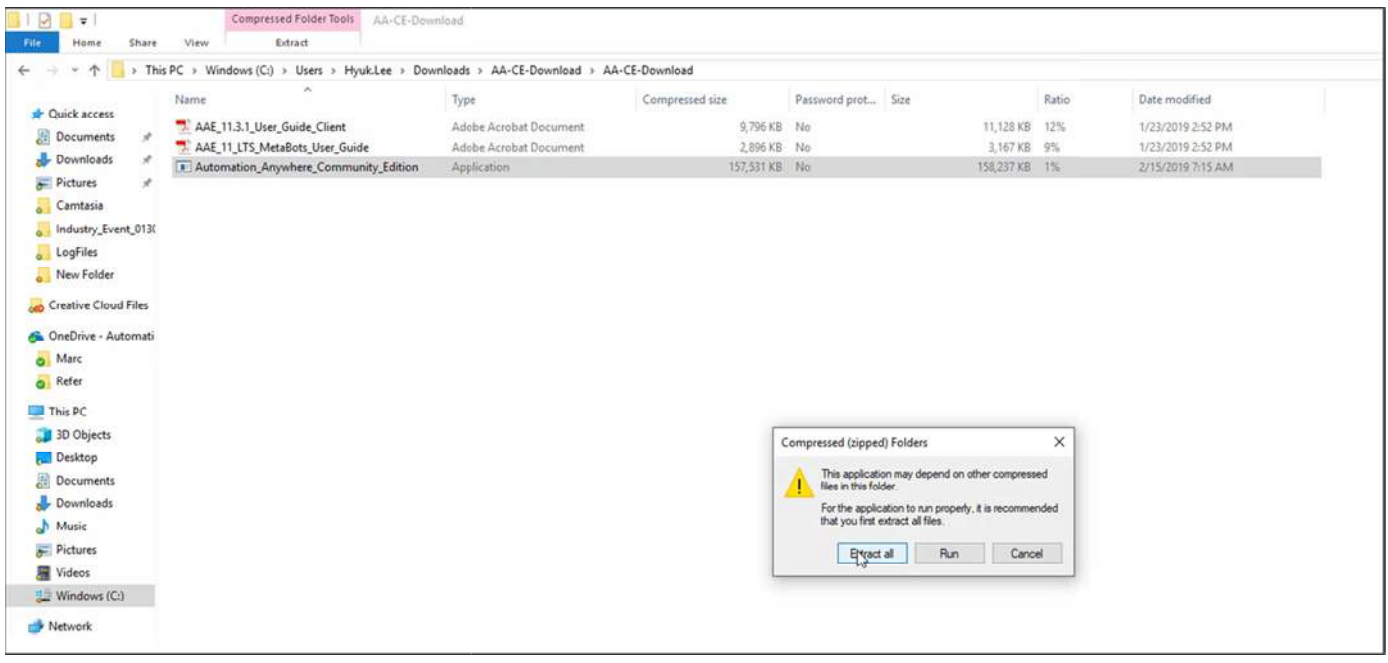

그런 다음 클라이언트 설치 파일의 위치로 이동하고 더블 클릭하여 설치 프로그램을 실행합니다.

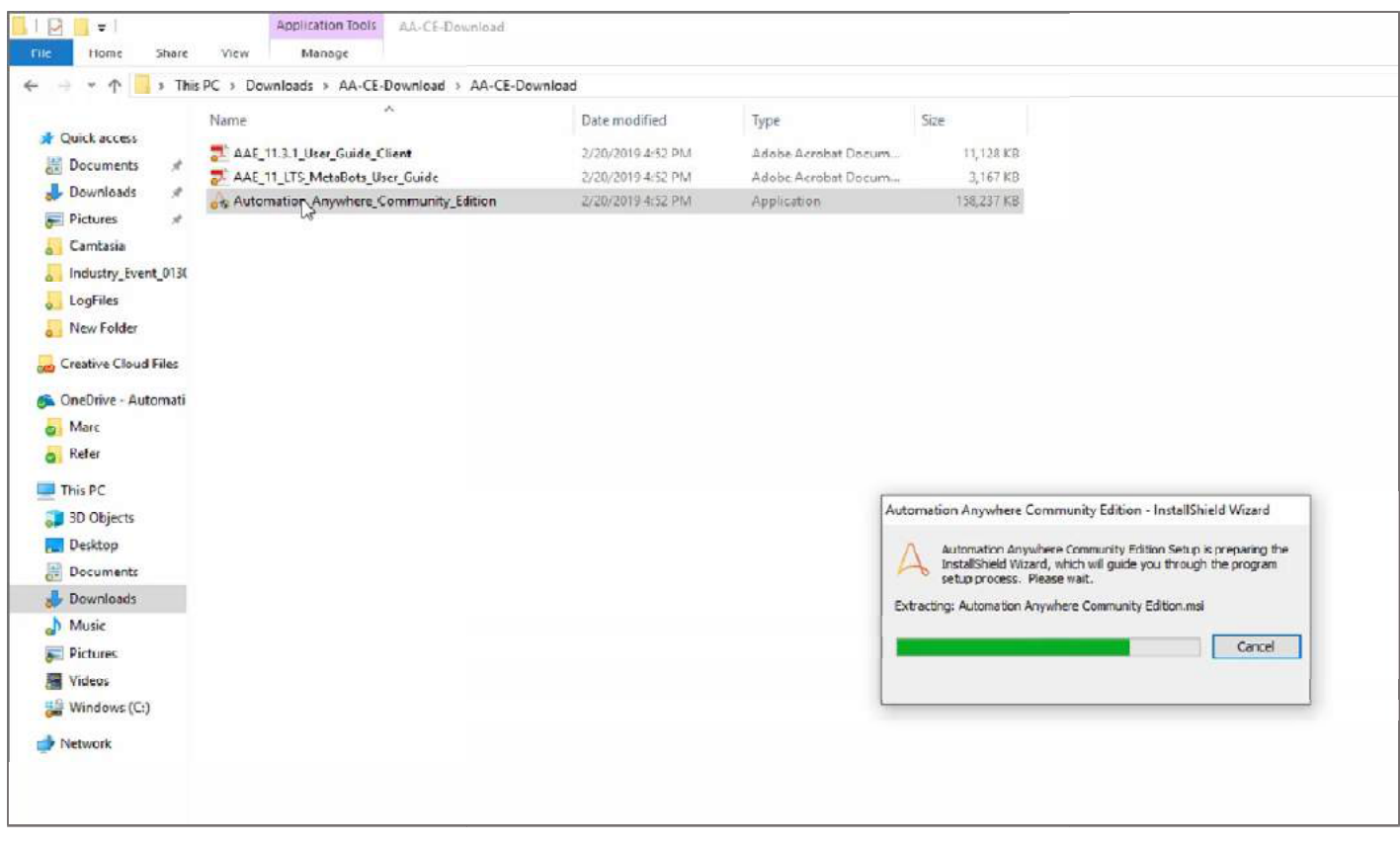

설치가 완료되면 라이선스 계약에 동의하고 기본 플러그인 설정을 마칩니다.

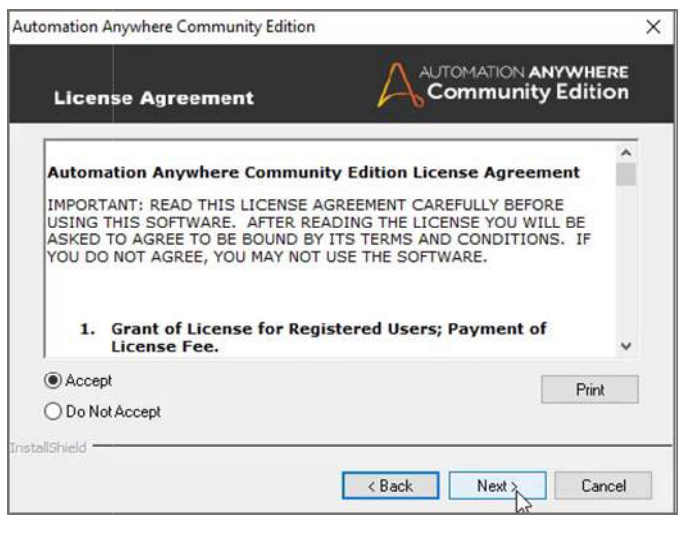

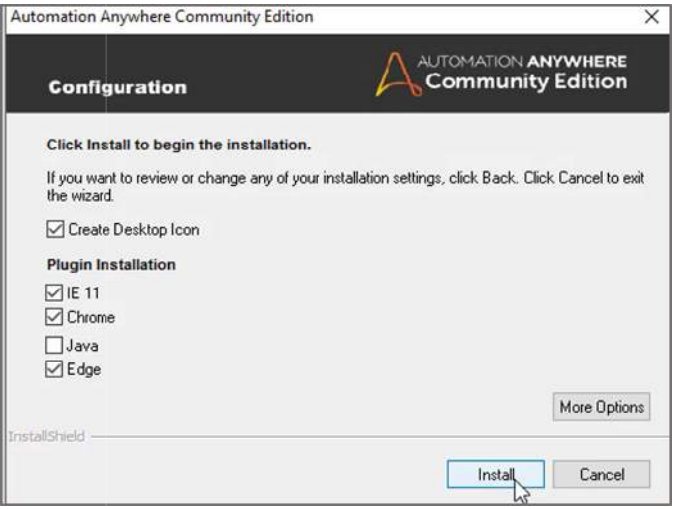

완료 시, 'Launch Community Edition(Community Edition Community Edition 시작) '을 해제한 후 'Finish( 마침) '을 클릭합니다.

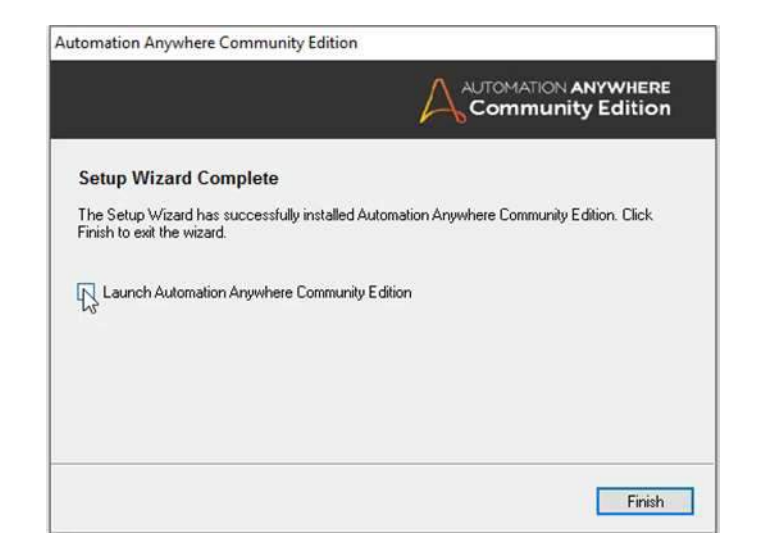

Automation Anywhere 아이콘('AA Community Edition') 이 바탕 화면에 표시됩니다 . 클릭하여 Automation Anywhere를 실행합니다 .

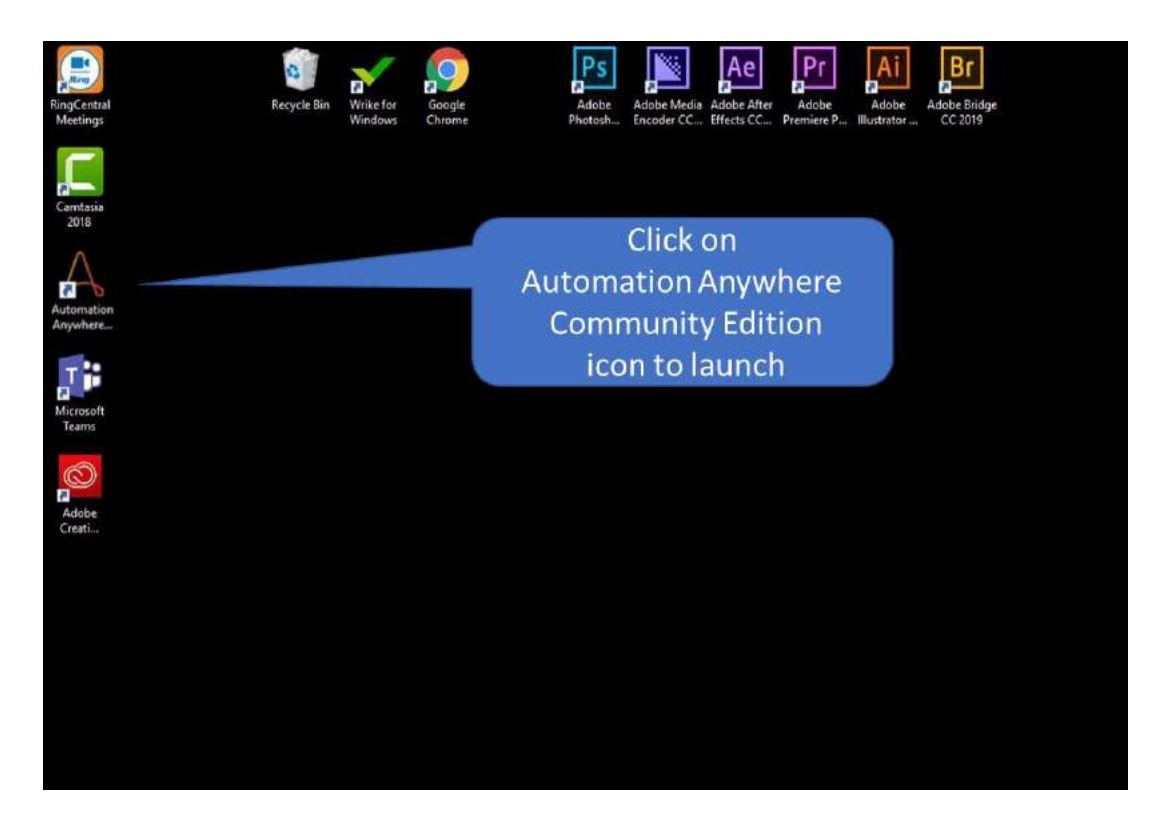

'User Credentials(사용자 자격 증명) ' 라디오 버튼을 클릭하고 원본 이메일로 전송받은 정보를 입력합니다.

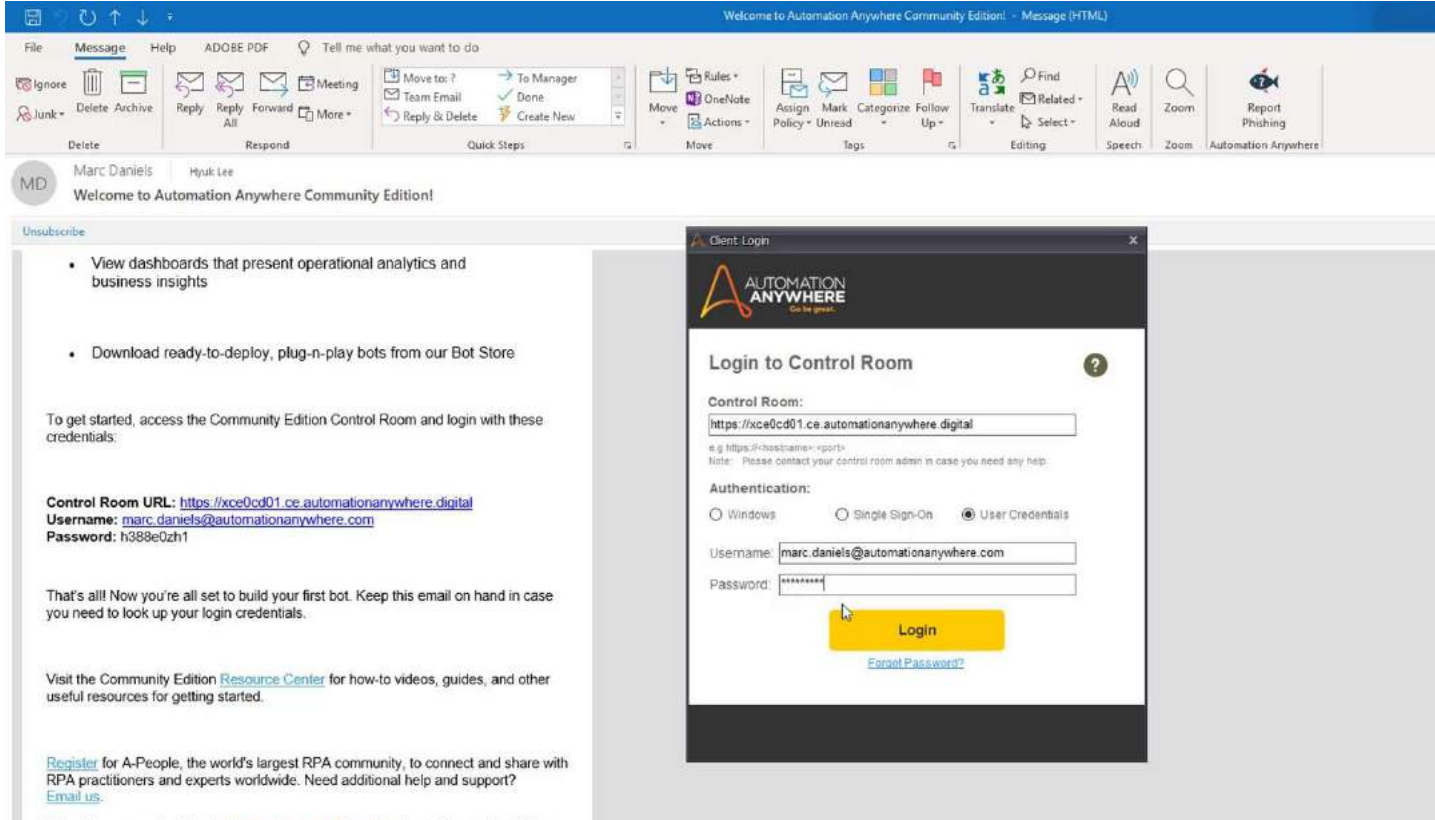

We welcome your feedback. Please share your thoughts about Community Edition with us.

Happy bot building!

The Automation Anywhere Team

## 축하합니다!

이제 첫번째 봇을 구축할 준비를 마쳤습니다!

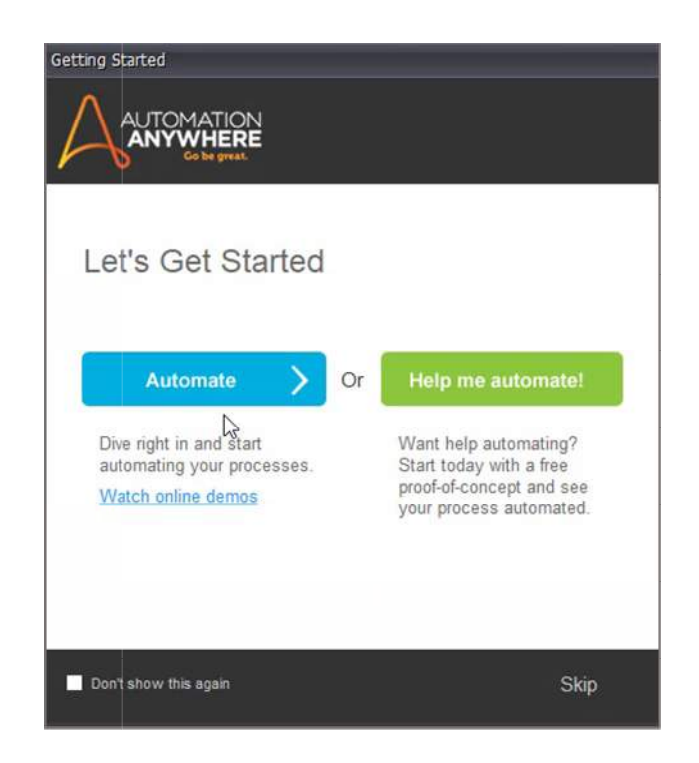

빨리 시작하고 싶다면, Automation Anywhere University[automationanywhereuniversity.com , Automation Anywhere University[automationanywhereuniversity.com 경로]의 무료 RPA 코스를 수강하십시오. 특정 비즈니스 기능에 적합한 무료 코스와 인증 과정이 많이 있습니다.

docs.automationanywhere.com에서 모든 Automation Anywhere 제품의 전체 문서에 액세스할 수 있습니다.